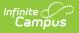

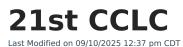

Tool Search: 21st CCLC

The 21st Century Community Learning Centers (CCLC) provide academic enrichment opportunities during non-school hours for children, especially those who attend high-poverty and low-performing schools. This program helps students meet state and local student standards in core academic subjects and offers enrichment activities, literacy, and other educational services to families.

Information provided here details how to record 21st Century information in Campus. Always follow your district's policies when adding or modifying 21st Century information.

Fields vary by state. Please see your state's <u>State Tools</u> articles for more information on 21st CCLC procedures in your state.

Follow local state practices for students participating in 21st CCLC programs prior to using the 21st CCLC tool to manage student participation data.

| 21st CCLC ☆                  |                       |                  |                        |
|------------------------------|-----------------------|------------------|------------------------|
| SAMPLE, STUDENT              | DOB: 10/15/2006       |                  |                        |
| 🕂 New 🕒 Save                 | 😣 Delete  🚍 Print     | Summary Report   | 1 Documents            |
| 21st Century Community Le    |                       |                  |                        |
| Start Date                   | End Date              |                  | Created By             |
| 08/10/2023                   | 08/16/2023            |                  | Sample 111; 08/10/2023 |
|                              |                       |                  |                        |
|                              |                       |                  |                        |
|                              |                       |                  |                        |
|                              |                       |                  |                        |
|                              |                       |                  |                        |
| 21st Century Community Le    | arning Centers Detail |                  |                        |
| *Start Date                  |                       | End Date         |                        |
| 08/21/2023 5chool            |                       | 09/08/2023       |                        |
| 123:Sample High School       | ~                     |                  |                        |
| Attendance Days              |                       | Attendance Hours |                        |
| 10                           |                       | 20               |                        |
|                              |                       |                  |                        |
| Comments                     |                       |                  |                        |
| Student met all program requ | uirements.            |                  |                        |
|                              |                       | 11.              |                        |
| District Defined Elements    |                       |                  |                        |

21st CCLC Record

| 22-23<br>High School<br>Generated on 08/10/2023 04:13:50 PM Page 1 of 1 |                        |                                                                                                    | - 21st Century Community Learning<br>Centers Summary<br>Grade: 09 State ID: |  |  |
|-------------------------------------------------------------------------|------------------------|----------------------------------------------------------------------------------------------------|-----------------------------------------------------------------------------|--|--|
| <u>Start Date</u><br>08/21/2023                                         | End Date<br>09/08/2023 | 21st Century Community Learning Centers Detail<br>Attendance Days:10<br>Attendance Hours:20.00<br>District | Comments<br>Student met all program requirements.                           |  |  |
|                                                                         | 08/16/2023             | School<br>Attendance Days:5<br>Attendance Hours:5.00                                                       |                                                                             |  |  |

21st CCLC PDF Report

## 21st CCLC Data

Infinite Campus

Only fields titled with an asterisk are required to be populated to save the record. Follow local requirements regarding if, when, and how any remaining fields are to be populated.

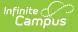

- Click New to create a new record, or select an existing record from the 21st Century Community Learning Centers Summary list to edit it.
- 2. The **Start Date** is a required field that indicates when the student began the 21st CCLC program. The **End Date** is entered when a student completes the program.
- 3. If appropriate, select the **School** associated with the 21st CCLC program the student is attending.
- 4. **Attendance Days** and **Attendance Hours** may be entered if necessary. This can be done when initially creating the record, or the record can be updated later.
- 5. The **Comments** box is a text field with a 255-character limit that may be used to capture information relevant to the 21st CCLC Record being entered.
- 6. **Save** when done entering data, or **Cancel** to return to the editor without saving. The name and the number of the district that created the record along with the date the record was created displays in the Summary list in the Created By column. This date does not change if the record is edited.
- 7. **Print Summary Report** generates a PDF report of the selected student's 21st CCLC Data.

## **Tool Rights**

Grant users tool rights as appropriate for their level of access.

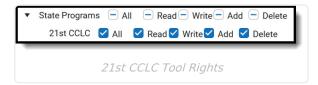

#### **Document Upload**

Schools for which the Campus Digital Repository has been enabled may choose to give staff the rights to upload documents for students' 21st CCLC records. See the article on <u>Digital Repository</u> <u>Preferences</u> to learn how to do this.

|        | Documents              |                    |                                                                                   |                  |     |
|--------|------------------------|--------------------|-----------------------------------------------------------------------------------|------------------|-----|
|        | Name                   | Description        | Campus Tool                                                                       | Size             |     |
| ×      | TESTUPLOAD             | Student Record Cap | Student Information > Program Participation > State Programs > 21st CCLC          |                  |     |
|        |                        |                    |                                                                                   |                  |     |
|        |                        |                    |                                                                                   |                  |     |
| Add Fi | les Max File Size: 3MB |                    |                                                                                   |                  |     |
| _      |                        |                    | Campus Acceptable Use Policy, the policies referenced therein, and any applicable | District policie | 15. |

| amp  | ous l               |            |   |                    |                                                                            |   |           |   |
|------|---------------------|------------|---|--------------------|----------------------------------------------------------------------------|---|-----------|---|
| ploa | d Document          |            |   |                    |                                                                            |   |           |   |
| )oci | ument List          |            |   |                    |                                                                            |   |           |   |
|      | Date Uploaded 🔹     | Name       | 0 | File Description   | Campus Tool                                                                | ÷ | File Size | ¢ |
| <    | 08/11/2023 10:52 AM | TESTUPLOAD |   | Student Record Cap | Student Information > Progra<br>Participation > State Progran<br>21st CCLC | m | 0.01 MB   |   |

- Click the **Documents** button to open a side panel where documents can be viewed and uploaded.
- 2. Click **Upload**.
- 3. Use **Select files** to browse to where the document to be uploaded is located. You may select a file to open, or drag and drop the file to upload. You must select the consent box to proceed.
- 4. Save.
- 5. The uploaded document is visible in the **Documents** side panel under **Document List**. Select a file to view it. Use the red X next to a file to delete it. Use **Upload** to upload additional documents. **Cancel** to exit the side panel.

#### **21st CCLC and Student Records Transfer**

When a Student Records Transfer is requested for a student, the releasing district may choose to include 21st CCLC records. The records are transferred as a PDF report. For District Edition states, this returns a PDF of records created within the district. For State Edition connected districts, this returns a PDF of records that have been synced to State Edition. For more information on the Records Transfer process, see the <u>Records Transfer</u> article and related videos.

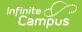

| Student Records Trans                                                                                                    | sfer ជ                                                                                                 |                                                                                                    |
|----------------------------------------------------------------------------------------------------|----------------------------------------------------------------------------------------------------|----------------------------------------------------------------------------------------------------|
| Records Transfer SAMP                                                                                                    | PLE, STUDENT A #<br>student information, the requesting district/user and                              | the releasing district/user.                                                                                                    |
| Student:                                                                                                    | Enrollment Type: Primary<br>STUDENT Middle Name A<br>10/08/2007 SSN<br>22-23 DHS Start Date 07/01/2022 | Status: Records released to requesting district. Process Complete. Transfer Documents Transcript Census Contact Summary HS S1 12 Week Progress Report                                                                                                    |
| Requesting District & User<br>District 00 District Ex Name<br>Request Date 07/25/2023 Work Phor<br>Comments<br>None.                            | System Administrator Username admin<br>le Email                                                        | <ul> <li>Extended Census Summary</li> <li>HS S1 3 Week Progress Report</li> <li>Enrollment History</li> <li>HS S1 6 Week Progress Report</li> <li>Schedule</li> <li>Schedule</li> <li>Attendance Period Detail</li> <li>Assessment Summary</li> <li>Behavior Summary</li> <li>PLP</li> </ul> |
| Releasing District & User<br>District 11 DistSamp Name<br>Release Date 07/25/2023 Work Phor<br>Comments<br>None.<br>Status: Records released to | System Administrator Username admin<br>le Email<br>requesting district. Process Complete.              | Health Condition Summary     Health Screening Summary     Health Immunization Summary     Adult Ed     Accommodations                                                                                                    |
|                                                                                                    |                                                                                                    | Early Learning     Foster-Gare     BIE-Foster Care     Migrant     Military Connections     Career Readiness     21st CCLC                                                                                                    |
|                                                                                                    | 21st CCLC Student                                                                                      | Records Transfer                                                                                                    |

# **21st CCLC Data Elements (Ad Hoc)**

This table serves as a reference for the Ad Hoc fields found under Student > Learner > State Programs > TwentyFirstCCLC. Unless otherwise noted, elements defined in this table are entered in fields found in the Student Information > Program Participation > State Programs > 21st CCLC tool.

| Data Element                      | Field Name                           | Definition                                                                                                    |
|-----------------------------------|--------------------------------------|----------------------------------------------------------------------------------------------------|
| twentyFirstCCLC_twentyFirstCCLCID |                                      | Unique ID for each row of<br>the table. Does not display<br>in Campus.                                                                                 |
| twentyFirstCCLC_personID          | Person Information<br>PersonID 29235 | Census > People ><br>Demographics<br>The personID is the unique<br>numerical identifier<br>assigned to a person when<br>they are created in<br>Census. |

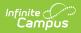

| Data Element                        | Field Name       | Definition                                                                                                    |
|-------------------------------------|------------------|----------------------------------------------------------------------------------------------------|
| twentyFirstCCLC_districtID          |                  | Campus-assigned ID that<br>exists in the District<br>database table.<br>Corresponds to the district<br>that created the record.                                                |
| twentyFirstCCLC_twentyFirstCCLCGUID |                  | This ID is unique to each<br>entry and does not display<br>in Campus.                                                                                                    |
| twentyFirstCCLC_modifiedByID        |                  | The personID associated with the last modification to the record.                                                                                                    |
| twentyFirstCCLC_modifiedDate        |                  | The date of the last modification to the record.                                                                                                    |
| twentyFirstCCLC_startDate           | Start Date       | Indicates the date on<br>which a student began<br>participating in 21st CCLC.<br>This is a required field.                                                                     |
| twentyFirstCCLC_endDate             | End Date         | Indicates the date on<br>which a student's<br>participation in 21st CCLC<br>ended. End Date must<br>occur after Start Date.                                                    |
| twentyFirstCCLC_location            | School           | In the editor, a school<br>name is selected from a<br>prepopulated list of district<br>schools. In Ad hoc, the<br>number of the selected<br>school is used as the<br>location. |
| twentyFirstCCLC_attendanceDays      | Attendance Days  | Used to indicate days of<br>student participation for<br>the selected program.<br>Whole numbers only                                                                           |
| twentyFirstCCLC_attendanceHours     | Attendance Hours | Used to indicate hours of<br>student participation for<br>the selected program.<br>Whole numbers only.                                                                         |
| twentyFirstCCLC_comments            | Comment          | Open text field with 255 character max.                                                                                                    |

| Infinite<br>Campus |                             |            |                                           |  |
|--------------------|-----------------------------|------------|-------------------------------------------|--|
|                    | Data Element                | Field Name | Definition                                |  |
|                    | twentyFirstCCLC_createdDate |            | The date on which the record was created. |  |

## **State-Specific Information Links**

Fields vary by state. Follow the link to view 21st CCLC information for your state.

- Arizona <u>article</u> I <u>video</u>
- <u>Delaware</u>
- <u>New Hampshire</u>